Registro en línea de PowerSchool

## Instrucciones para padres/tutores

- 1. Reúna la documentación necesaria:
	- Un certificado de nacimiento original con sello en relieve para los estudiantes.
	- Carta de aceptación de Charter School (transferencia)
	- Registros escolares del estudiante o formulario de divulgación de registros (de la escuela a la que asistió anteriormente)
	- Documentación del padre/tutor con custodia (si corresponde):
	- Tarjeta de transferencia o formulario de autorización (de la escuela a la que asistió anteriormente)
	- Registro de salud/vacunas
	- Prueba de residencia:

 $\bullet$  hool

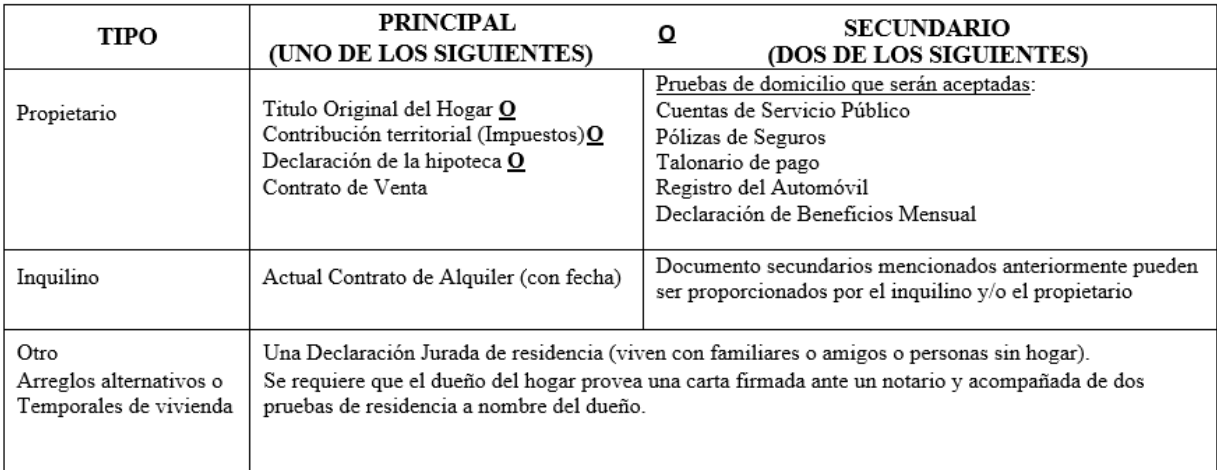

\*\*Tome nota que cualquier factura tiene que corresponder al mes vigente o a la fecha de matrícula.

2. Si no tiene una cuenta de correo electrónico, cree una gratis usando un proveedor como google.com (Gmail) o yahoo.com. Si crea un nuevo correo electrónico, asegúrese de que puede iniciar sesión en la cuenta, ya que nos comunicaremos con usted por correo electrónico.

3. Visite la página de registro del distrito en:https://www.trentonk12.org/students\_and\_families/registration

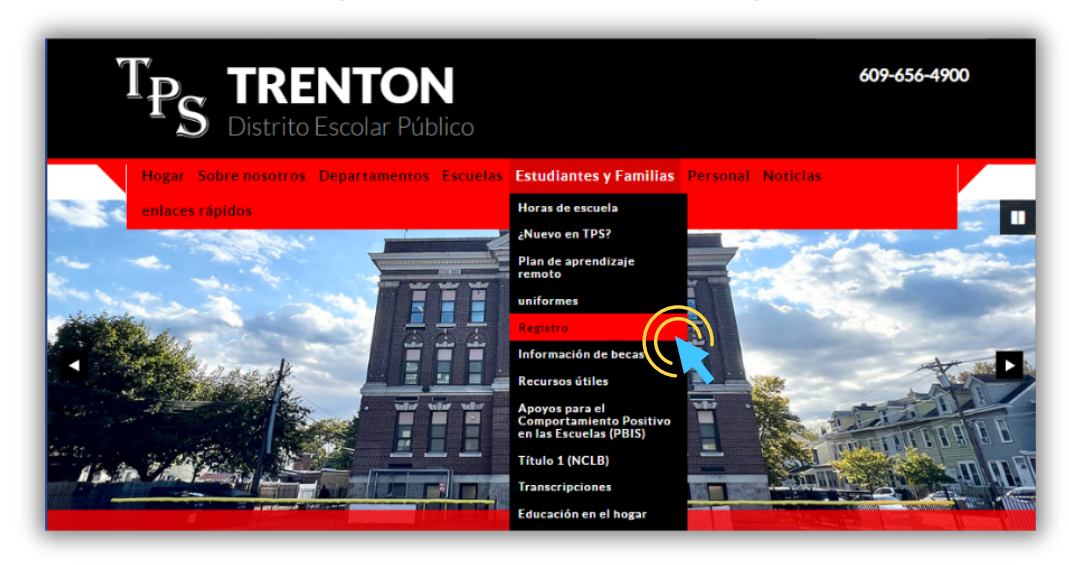

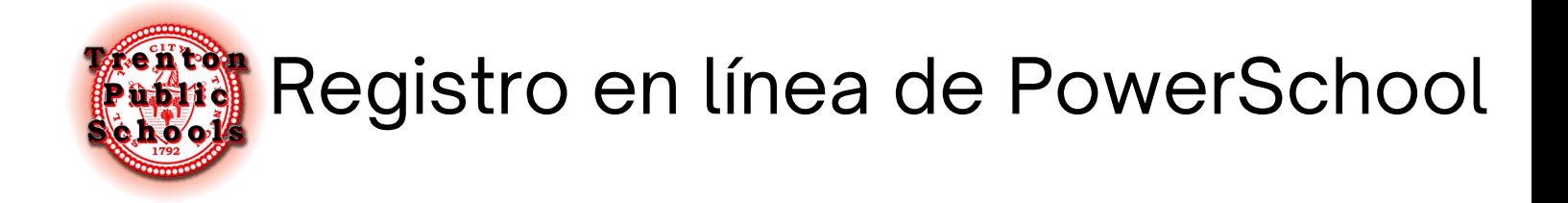

4. Haga clic en el enlace de nuestro portal de registro. Las solicitudes se proporcionan en inglés, español y criollo haitiano.

5. Al hacer clic en el enlace, accederá a este sitio web. Haga clic en Crear cuenta.

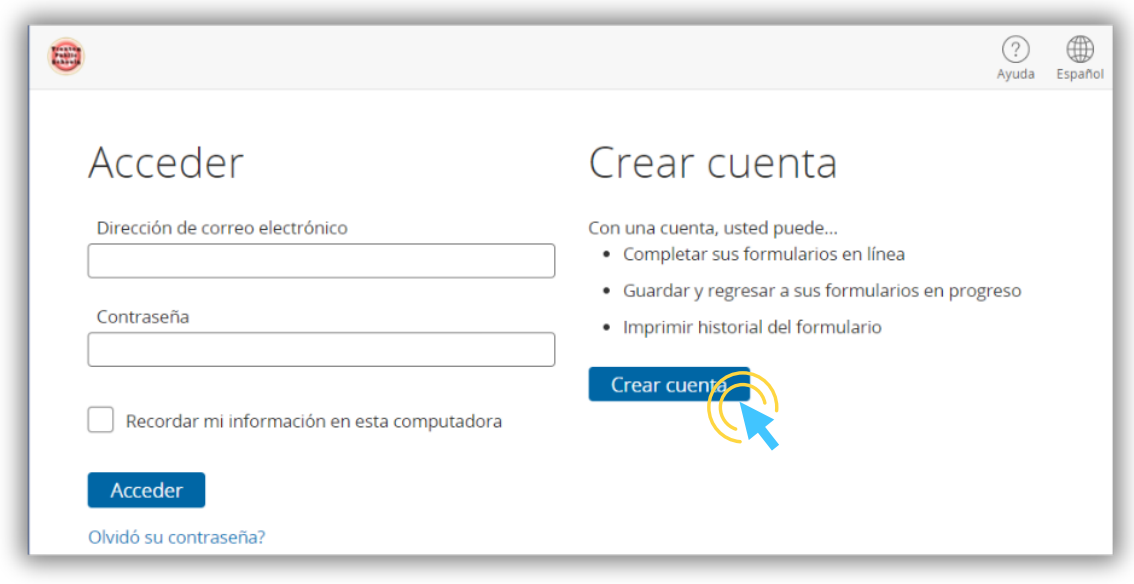

6. Complete la información requerida y luego haga clic en Crear cuenta en la parte inferior de la página. Esto lo llevará a la aplicación.

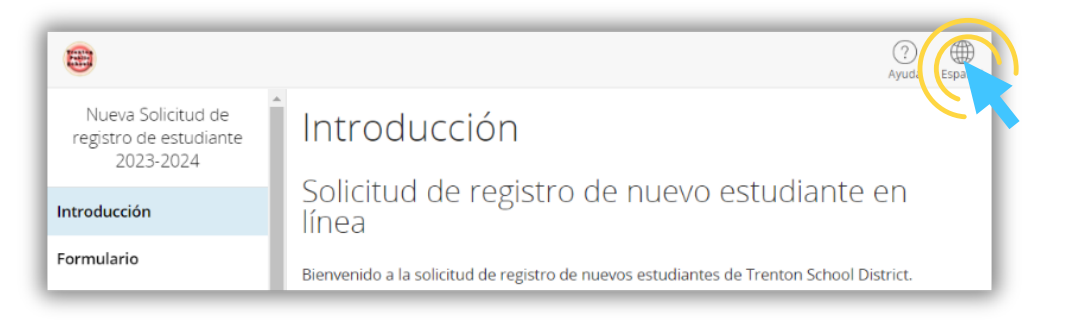

*Puede cambiar la preferencia de idioma del formulario en cualquier momento.*

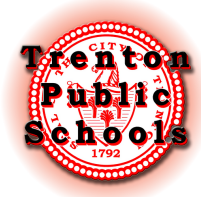

## Registro en línea de PowerSchool

7. Complete cada página de la solicitud.

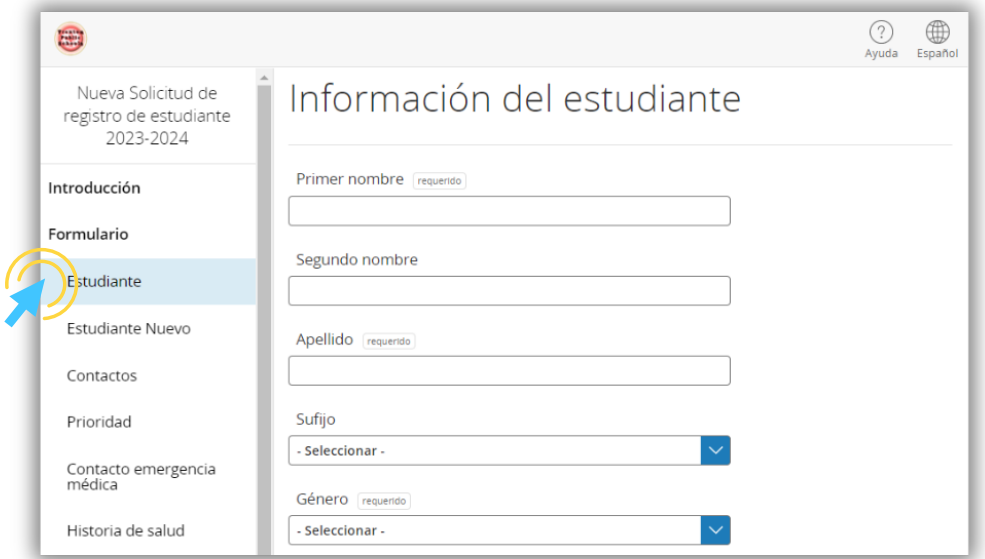

*Puede cambiar de página haciendo clic en los títulos de la columna de la izquierda. También puede moverse por las páginas haciendo clic en los botones "Anterior" y "Siguiente" que aparecen en la parte inferior de cada página.*

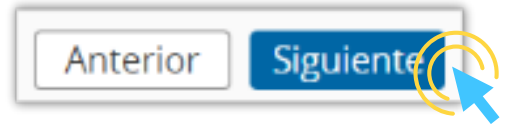

*Su progreso se guarda a medida que completa el formulario.*

8. Cuando esté en la página de contactos, recuerde incluir como contacto a la persona que está completando la solicitud en línea. La información ingresada para crear la cuenta de inscripción NO se completa automáticamente para esta sección.

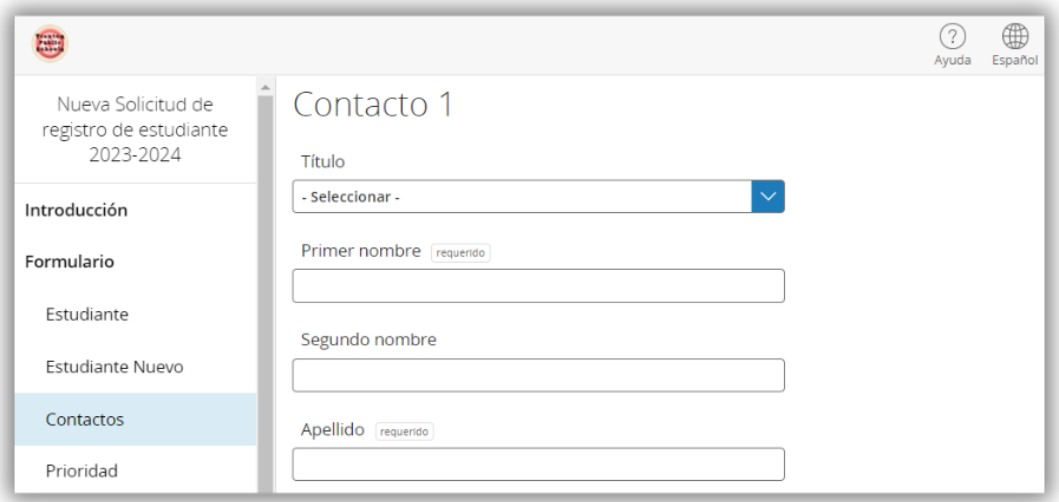

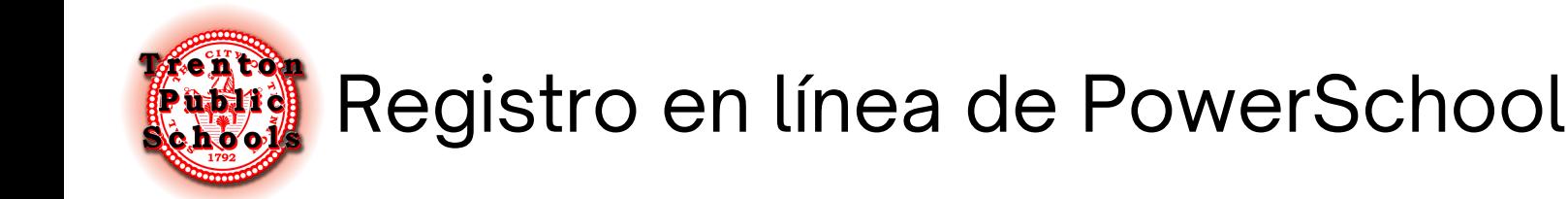

9. Los documentos se pueden cargar directamente en el Portal de inscripción. Si necesita ayuda para cargar documentos, puede optar por omitir este paso y el personal de registro central lo ayudará en su cita.

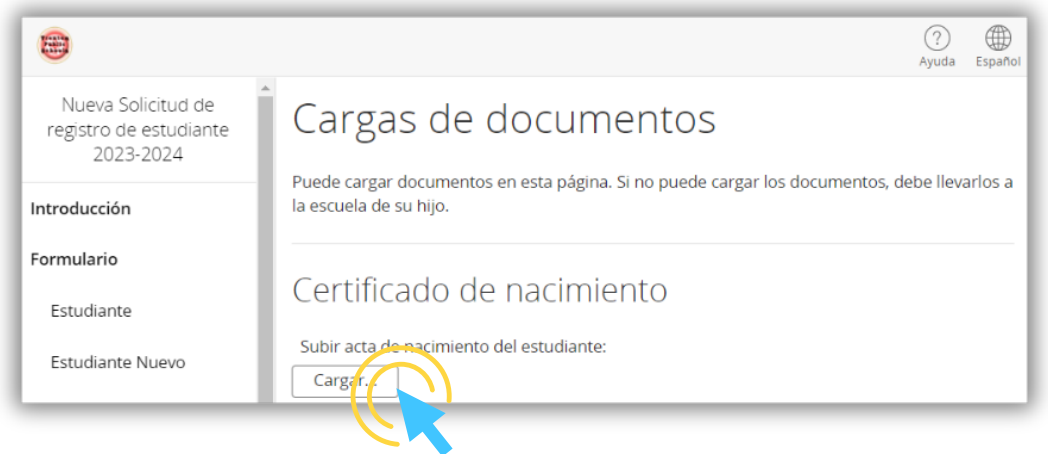

*\*Todos los padres/tutores deberán traer sus documentos a una cita en persona en la Oficina Central de Registro.*

10. La página de resumen le dirá si le falta información y en qué página se encuentra el elemento faltante.

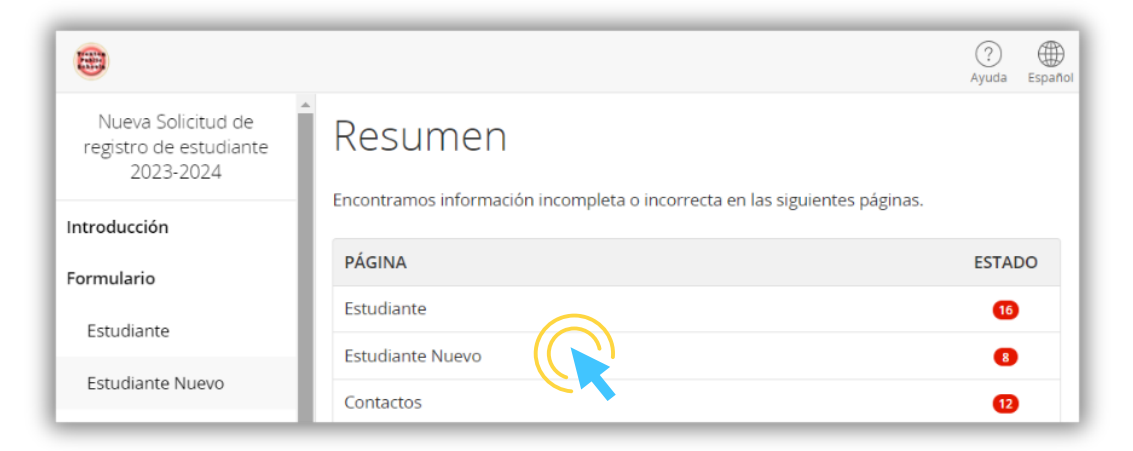

Puede volver a una página anterior para completar la información que falta seleccionando la página de la lista o haciendo clic en el botón "Buscar entradas no válidos" en la parte inferior de la página.

Buscar entradas no válidas

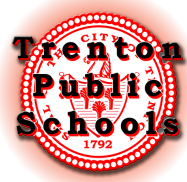

## Registro en línea de PowerSchool

Cuando el estado de todas las páginas de la solicitud sea una marca de verificación verde, haga clic en el botón Enviar en la parte inferior de la página.

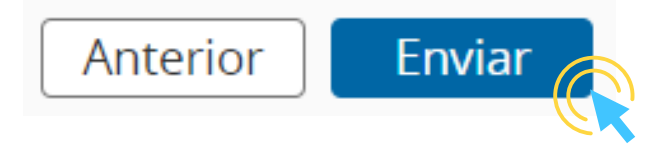

Una vez que se haya revisado su información, recibirá un enlace para programar una cita. Su cita es para finalizar su solicitud y verificar cualquier documento.

El enlace de la cita se enviará por correo electrónico a la dirección que registró, ¡esté atento!

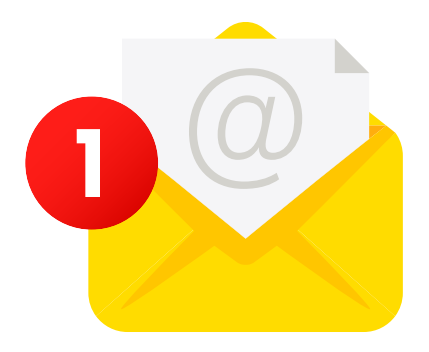

Si no recibe un correo electrónico o tiene alguna otra complicación con su solicitud, comuníquese con nuestra oficina al 609-656-4900 extensiones 5733, 5734 o 5736.

El apoyo en persona también está disponible. ¡Esperamos verte!

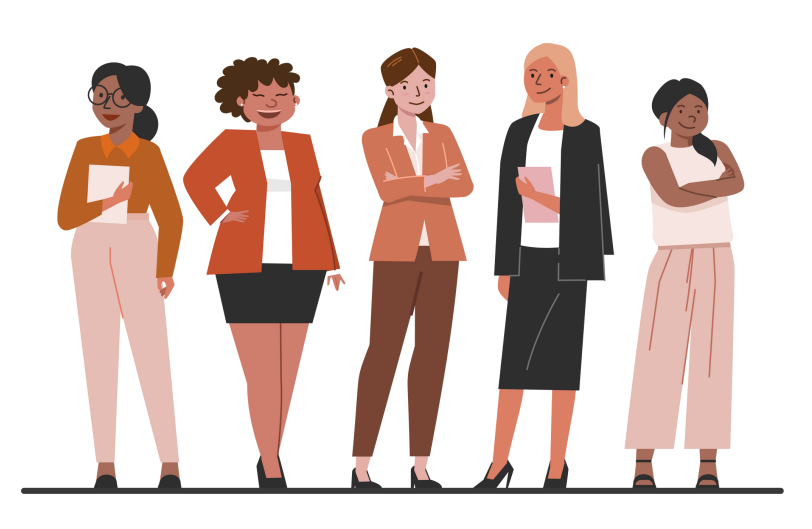